## APP Grupo Cajamar TRANSFERENCIAS

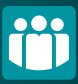

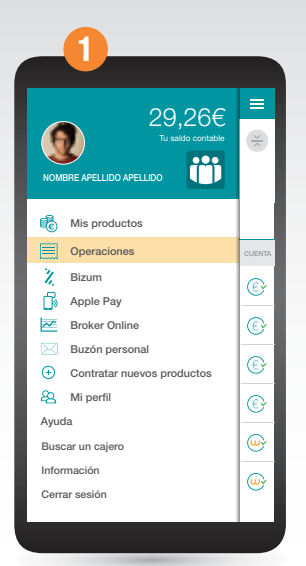

Accede al menú lateral y selecciona "Operaciones" después picha en "Enviar dinero".

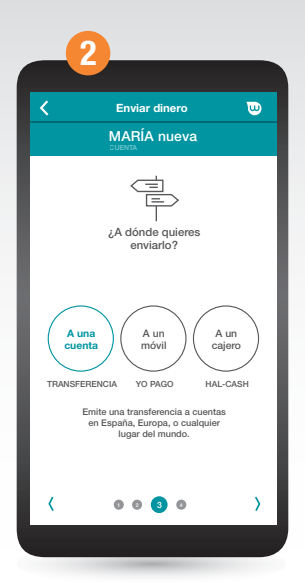

Selecciona "A una cuenta" y después elige la cuenta desde la que quieres hacer la transferencia, para a continuación indicar el importe.

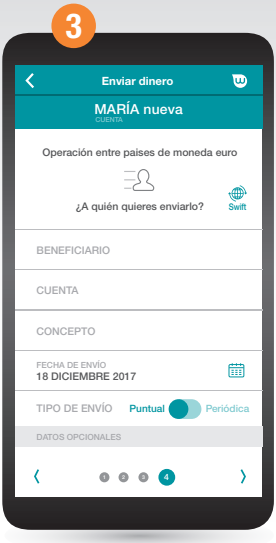

Anota los datos del beneficiario, así como el concepto y si se trata de una orden puntual o periódica. Podrás incluir datos opcionales.

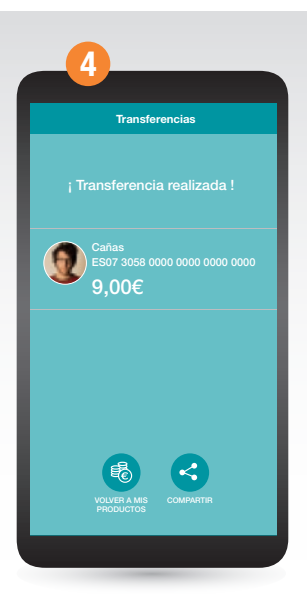

Por último deberás confirmar la operación con FirmaMóvil y *jya está!*. También puedes realizar transferencias desde las opciones disponibles.